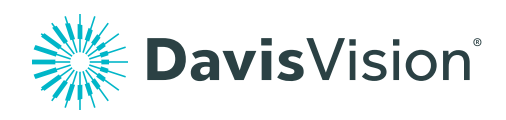

# Creating and logging in to your member account

Davisvision.com gives you quick access to your vision benefits information. Member account information is shared by all covered family dependents. Your member account includes useful tools allowing you to access your member ID card, find an in-network provider or view your list of benefits.

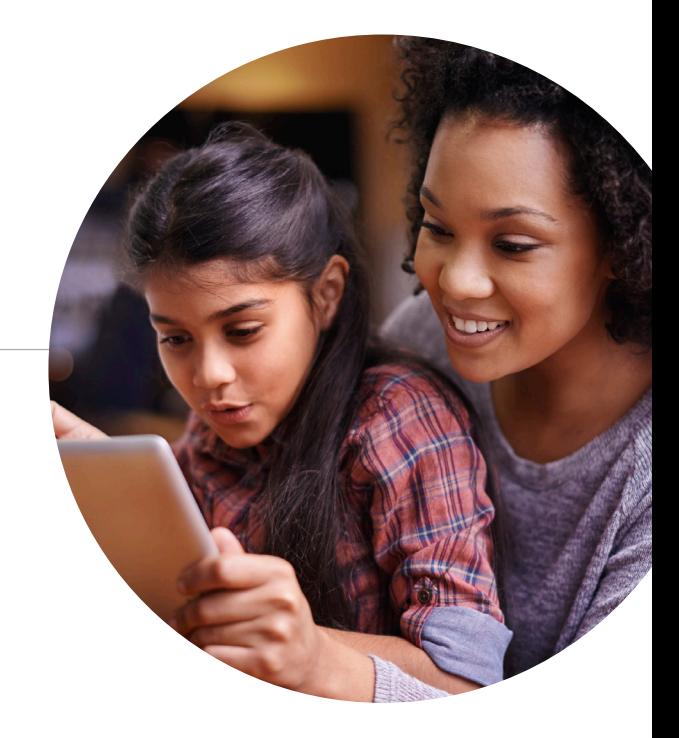

# Step 1

From any page on **davisvision.com**, select "Member log in" from the navigation.

### Step 2

If you have already set up your account, enter your username and password. Otherwise, click "Register new account."

## Step 3

From the member registration page, the primary policy holder can set up an account with their own username and password and have immediate access to the secure member area of the website.

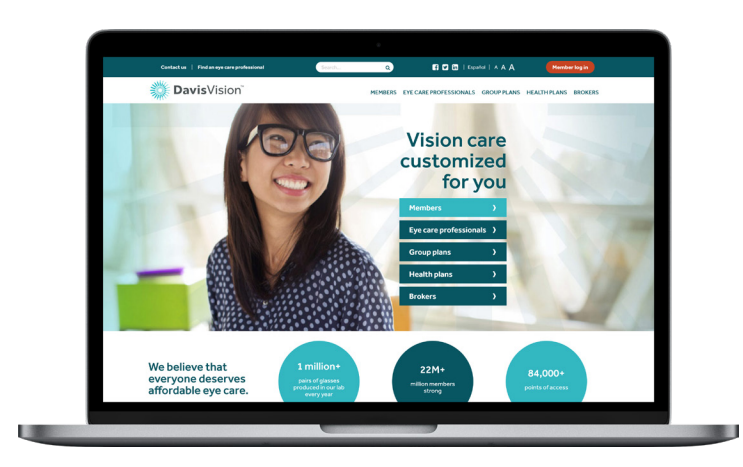

#### Need access to benefits on the go? We've got you covered.

Download our mobile app and log in using the same credentials from your member account for quick and easy access to the same great features found online.

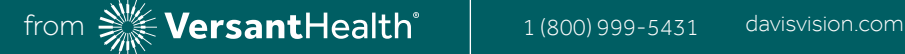